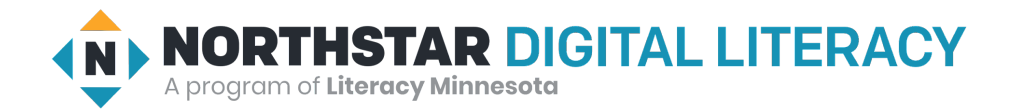

## **Internet Basics, Lesson 9: Online Forms**

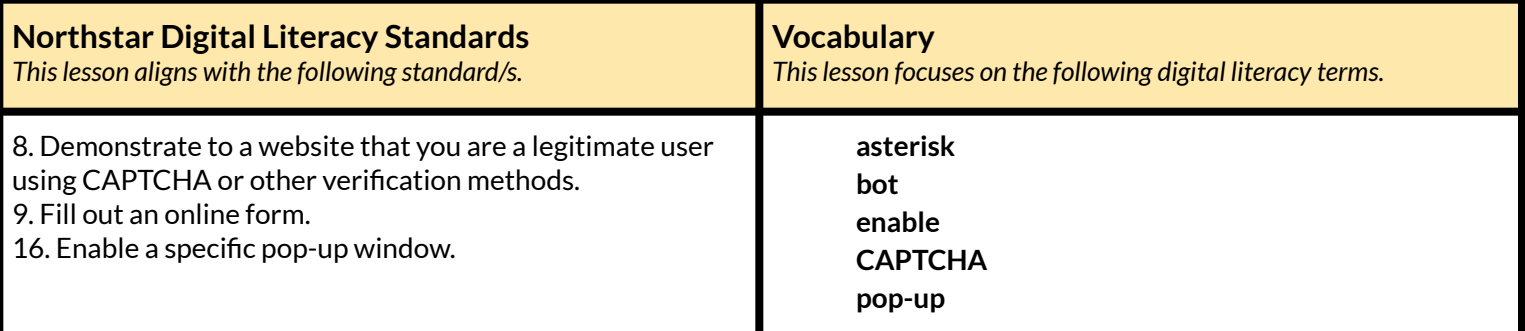

### **Technology Concepts**

*Important lesson background and teaching tipsfor instructors*

In this lesson, learners will practice filling out online forms and navigating common online form challenges. They will learn to identify required information in an online form. Learners will also practice completing a **CAPTCHA** and **enabling** a **pop-up** window in order to access an online form.

**Teaching Tips:**

- This lesson features several websites with fake demos of **pop-up** windows and **CAPTCHAs**. If you have examples of websites that authentically use **pop-up** windows and **CAPTCHAs**, consider showing them to learners.
- In this lesson, learners will navigate to three websites: **[webroot.com/services/popuptester1.htm](https://www.webroot.com/services/popuptester1.htm)**, **online [practice](https://careerwise.minnstate.edu/jobs/practice-online-job-application.html) job [application](https://careerwise.minnstate.edu/jobs/practice-online-job-application.html)**, and **[CAPTCHA](https://www.google.com/recaptcha/api2/demo) demo**. To save time, consider bookmarking these websites on learner computers prior to class.

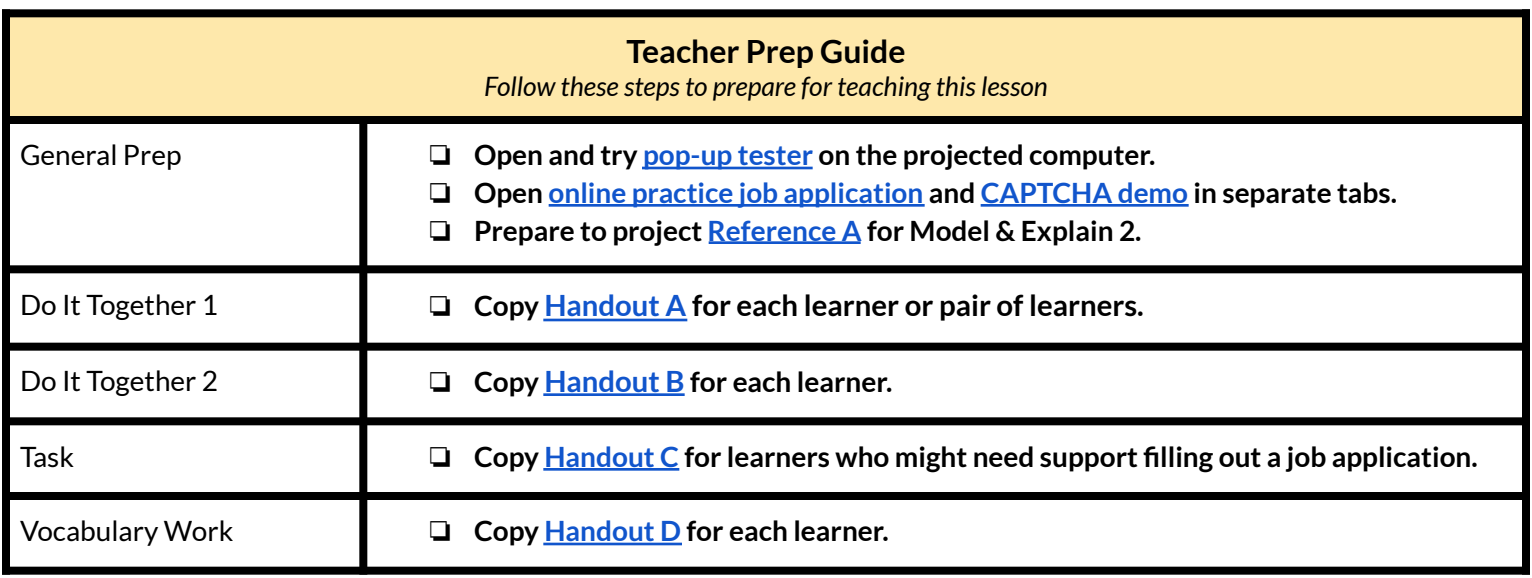

### **Warm Up** *Find out what learners know and prime them for the work ahead.*

**Pair/Small Group Work** (Think-Pair-Share)**:**

- $\rightarrow$  Give two minutes to think about questions projected on screen, then discuss in pairs for two minutes, and finally share *together as a class.*
	- $\blacklozenge$  What information is usually required on a job application?
	- $\blacklozenge$  When was the last time you filled out a job application? What did you apply for?
	- $\blacklozenge$  Have you filled out a job application on the internet before? Why or why not?

## **We will Learn…**

*Sharing learner friendly objectives helpsset goalsfor today'slearning.*

List objectives on board or project. Read through them together to set goals for today's learning.

**We will learn to:**

fill out an online job application form.

allow the computer to open an extra window.

use a **CAPTCHA** to show the computer you are a real person and not a robot.

## **MODEL & EXPLAIN 1**

Teacher models and explains (thinks aloud) to complete a digital literacy task while learners observe. To help learners focus on the *demonstration, they should not work on their own computers at thistime.*

### **Required Information**

- ➔ Open up and project the **online practice job [application](https://careerwise.minnstate.edu/jobs/practice-online-job-application.html)** available at Minnesota State CareerWise.
- $\rightarrow$  Say to learners:
	- $\blacklozenge$  "When you fill out a job application online, there is some information you <u>must</u> fill out and some information you do not need to fill out. Required information will sometimes have an **asterisk**. An **asterisk** is a small star shape. The **asterisk** tells you information must be completed in an online form. However, you should answer every question you can, even if it doesn't have an **asterisk.**"
- ➔ Show learners the **asterisks** in the job application.
- $\rightarrow$  Say to learners:
	- $\blacklozenge$  "It is also important to follow directions and not make typing mistakes. The application may not work if you make typing mistakes."

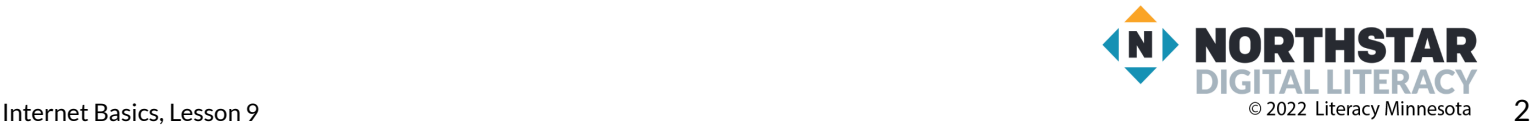

- $\rightarrow$  Model for learners by filling out the first page with your information. For phone number, write a phone number without dashes. The application should reject it when you press next.
- $\rightarrow$  Say to learners:
	- $\blacklozenge$  "I made a mistake. It did not work. The red words under the section tell me what I did wrong."
- $\rightarrow$  Ask learners:
	- $\blacklozenge$  "What did I do wrong?" (no dashes or lines in phone number).

## **DO IT TOGETHER 1**

Teacher asks the class to restate the steps to complete the digital literacy skill modeled. This time, the teacher prompts with questions to *learners.*

- $\rightarrow$  Ask learners:
	- ◆ "How do you know what information is required to complete an online form?" (it has an **asterisk**)
- ➔ Give **[Handout](#page-6-0) A** to learners.
- ➔ Learners work in pairs to circle each required item (has an **asterisk**).
- $\rightarrow$  Check answers together as a class.

## **MODEL & EXPLAIN 2**

Teacher models and explains (thinks aloud) to complete a digital literacy task while learners observe. To help learners focus on the *demonstration, they should not work on their own computers at thistime.*

### **Pop-up Windows**

### $\rightarrow$  Say to learners:

- $\blacklozenge$  "Sometimes, when you fill out an application or use the internet, the website will try to open a new, small window called a **pop-up**."
- ◆ "**Pop-ups** are small windows that 'pop-up' over the top of the webpage you are looking at. **Pop-ups** sometimes provide helpful information. They can also be used for advertisements."
- ◆ "The computer will sometimes stop the **pop-up**. If you want the **pop-up**, you have to turn on, or **enable** the **pop-up**. **Enable** means to allow something to happen. Sometimes you want to **enable** a **pop-up,** especially if it is helpful**.**"
- ➔ Open **[pop-up](https://www.webroot.com/services/popuptester1.htm) tester**.
- ➔ Show learners how to **enable** a pop-up window.

### **CAPTCHA**

- $\rightarrow$  Say to learners:
	- $\blacklozenge$  "Sometimes when you finish a job application or you log-in to your account, the computer will ask if you are a real person. This is because websites need to protect themselves, **CAPTCHA** helps with security for websites."
	- $\blacklozenge$  "There are some people who use computers to make large numbers of fake accounts on websites like Twitter, Facebook, Gmail, and Instagram. These computers are called **bots**."
	- ◆ "To show the website you are a real person and not a **bot**, you need to fill out a **CAPTCHA**."
- ➔ Open **[CAPTCHA](https://www.google.com/recaptcha/api2/demo) demo**.
- ➔ Show learners how to click the **CAPTCHA** box.

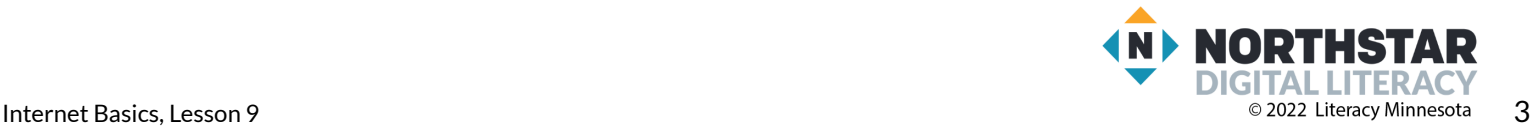

- $\rightarrow$  Say to learners:
	- ◆ "Some **CAPTCHAs** will ask you to identify objects in pictures or read complicated letters."
- ➔ Project **[Reference](#page-5-0) A** for examples.
- ➔ Show learners how to select correct pictures/read **CAPTCHA** words.

## **DO IT TOGETHER 2**

Teacher asks the class to restate the steps to complete the digital literacy skill modeled. This time, the teacher prompts with questions to *learners.*

- ➔ Give **[Handout](#page-7-0) B** to learners.
- ➔ Talk through the directions with learners, and guide them through **[Handout](#page-7-0) B**.
- ➔ Learners should fill in their information and check the **CAPTCHA** box.
- ➔ Then, learners should select all the pictures in the sample **CAPTCHA**.
- $\rightarrow$  Check answers together as a class.

## **PAIR EXPLORE**

Teacher has modeled the skills, and skills have been practiced together. Now, allow learners time to explore these skills with a partner without step-by-step guidance from the teacher. \*Refer to the "How to Facilitate Pair Explore" for teacher support.

- ➔ Support learners to open **[pop-up](https://www.webroot.com/services/popuptester1.htm) tester**.
	- ◆ Ask learners to use **[pop-up](https://www.webroot.com/services/popuptester1.htm) tester** to **enable** a **pop-up** window.
- ➔ Support learners to Google **'CAPTCHA** practice' and click the first result.
	- ◆ Go to the **CAPTCHA** practice. Here is a **direct link** for teacher reference.
		- Ask learners to click on the "I'm not a robot" box.
		- Then, learners should practice completing the **CAPTCHA**.

### **Task**

*Learners practice skills by completing an authentic task/s.*

- ➔ Support learners in opening the **sample job [application](https://careerwise.minnstate.edu/jobs/practice-online-job-application.html)** at MinnesotaState Careerwise's website.
	- $\blacklozenge$  Learners can Google 'practice job application careerwise' and it should be the first result.
- $\rightarrow$  Learners work individually, or in pairs, to fill out the job application.
- $\rightarrow$  If learners do not have enough work experience, or do not remember the details of their work experience, give them **[Handout](#page-8-0) C** and tell them to copy the information from the demo resume.
- $\rightarrow$  Check in with learners as they complete the task.

## **Vocabulary Work**

*Learners practice vocabulary presented within the lesson.*

- ➔ Give **[Handout](#page-9-0) D** to learners.
- $\rightarrow$  Learners draw lines to connect the words with the correct definition or picture.
- $\rightarrow$  Check answers together as a class.

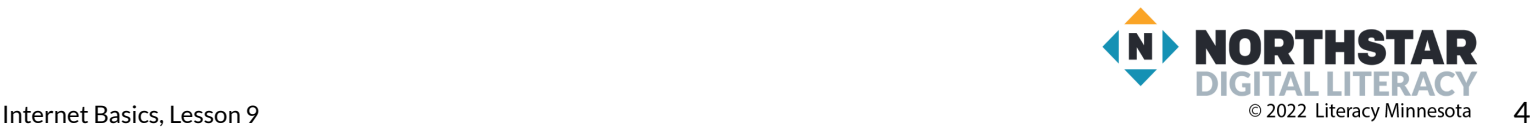

## **Wrap-Up**

*A final check in with learners. An opportunity to review, reflect, or check for understanding.*

- → Write questions on the board, or read each aloud.
- $\rightarrow$  Have learners turn and talk and then share out:
	- ◆ How do you know if information is required in an online form?(it has an **asterisk**)
	- ◆ How do you show the computer you are a real person and not a **bot**?(fill in a **CAPTCHA**)

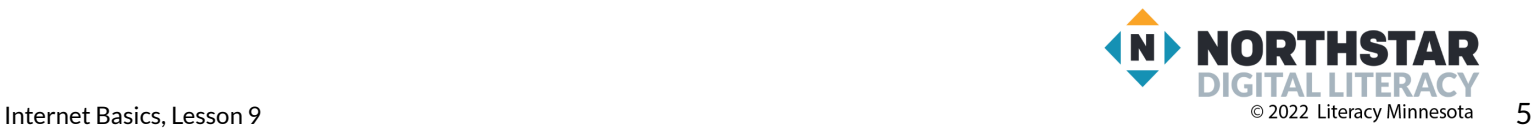

### <span id="page-5-0"></span>**Reference A**

# **CAPTCHA Examples**

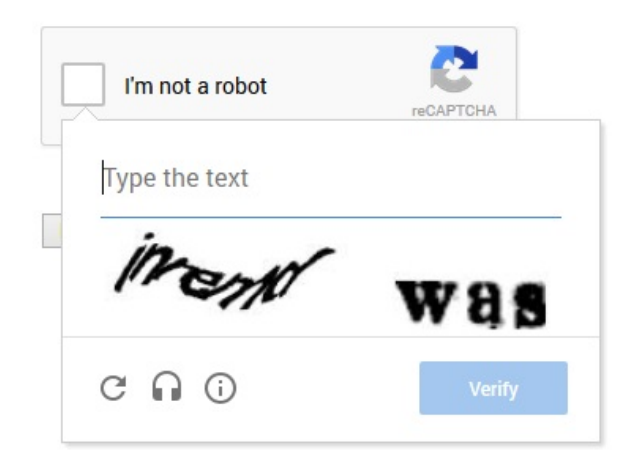

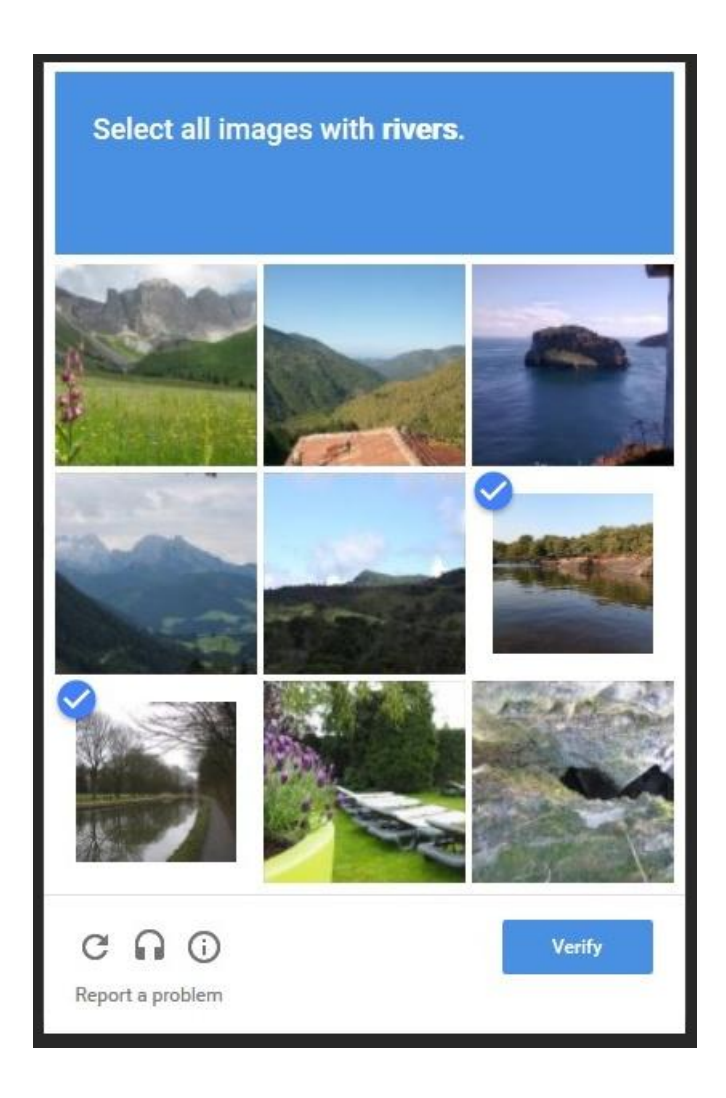

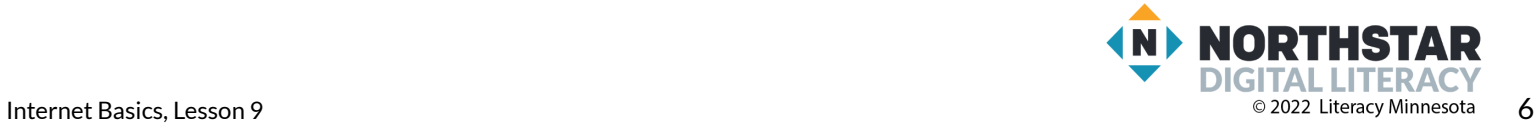

### <span id="page-6-0"></span>**Handout A**

# **Asterisks - Required Information**

*Directions: Highlight or circle the required information. It will have an asterisk* (\*).

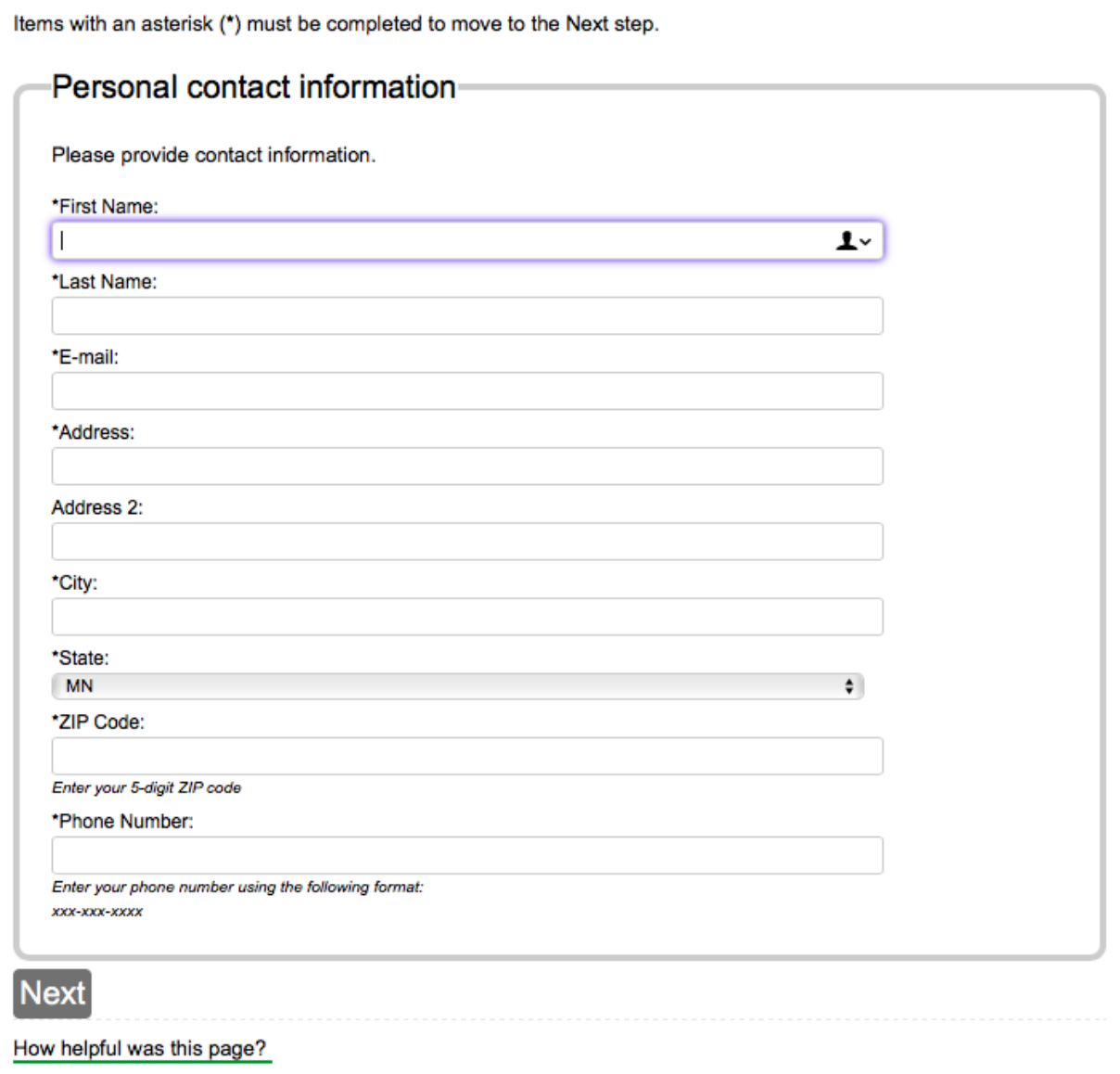

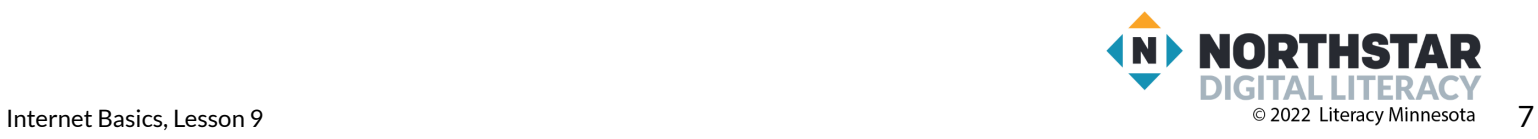

### <span id="page-7-0"></span>**Handout B**

# **Practice CAPTCHA**

*Directions: Fill out your information on the form and check the CAPTCHA box. Then, check all images with chairs.*

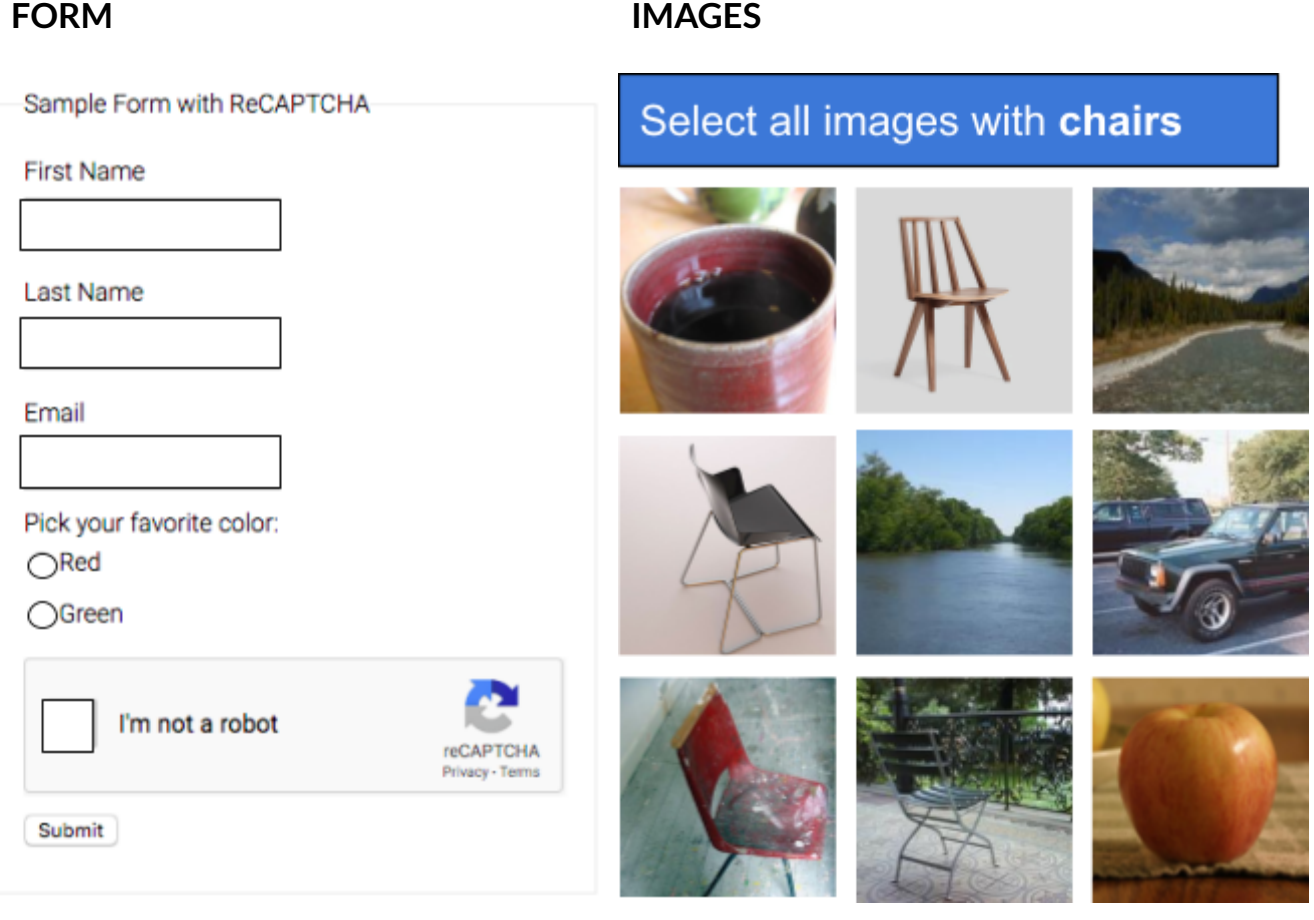

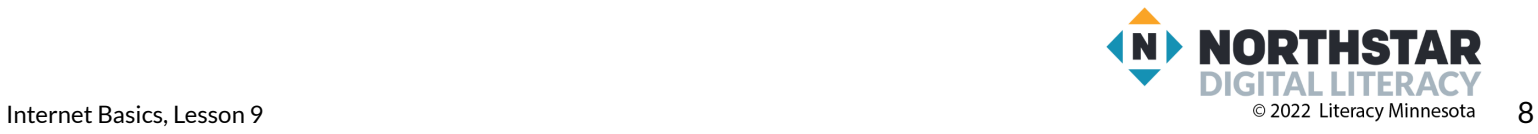

### <span id="page-8-0"></span>**Handout C**

### **Sample Resume**

*Directions: Use the information on the sample resume to fill out the job application online.*

Maria is applying for a job as a Registered Nurse. She found a position for a Registered Nurse in Pediatrics St. Paul General Hospital on **monster.com**. She is hoping to find a position that pays \$70,000 a year. Use the information in her resume to fill out the job application online.

### **Maria Gonzalez - Registered Nurse**

1734 Ethernet Drive, Computerville, MN, 55555 · [mgonzalez@northstar.com](mailto:mgonzalez@northstar.com) · 651-555-5555

#### **WORK EXPERIENCE**

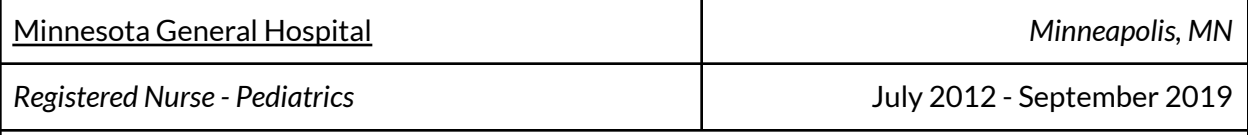

- Assisted medical care providers in pediatric intensive care unit
- Starting salary: \$55,000/year
- Ending salary: \$65,000/year
- Supervisor: Ruqiyo Hassan (Lead Nurse), 612-555-5555

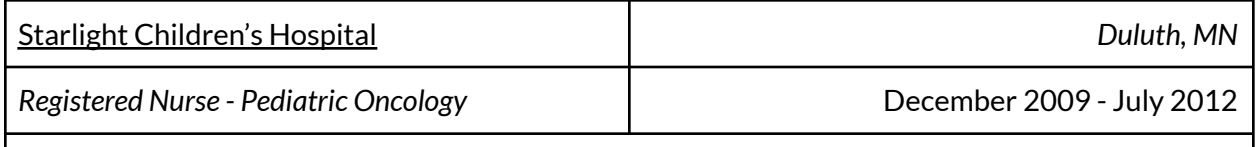

- Registered Nurse in outpatient clinics in Pediatric Oncology Department
- Starting salary: \$50,0000/year
- Ending salary: \$54,000/year
- Supervisor: Lisa Johnson (Head Nurse), 218-555-5555

#### **EDUCATION**

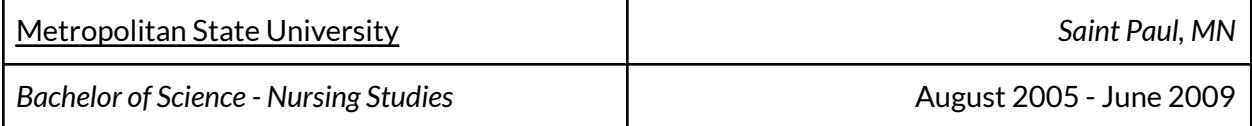

#### **SKILLS AND CERTIFICATIONS**

- Minnesota State Nurse License
- Fluent in Spanish and English
- Proficient in Microsoft Office programs, including Word, Powerpoint, Excel, and Outlook

#### **REFERENCES**

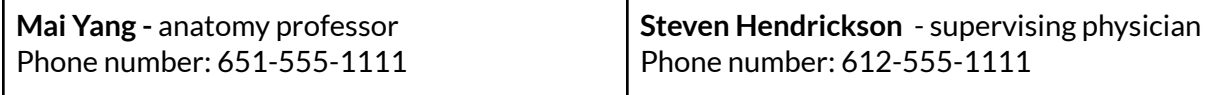

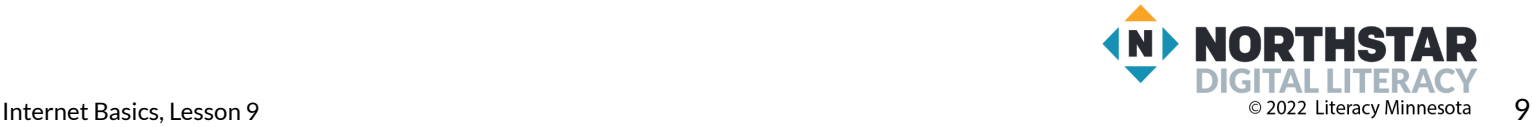

### <span id="page-9-0"></span>**Handout D**

# **Online Forms - Vocabulary**

*Directions: Draw a line to connect the word to the definition or picture.*

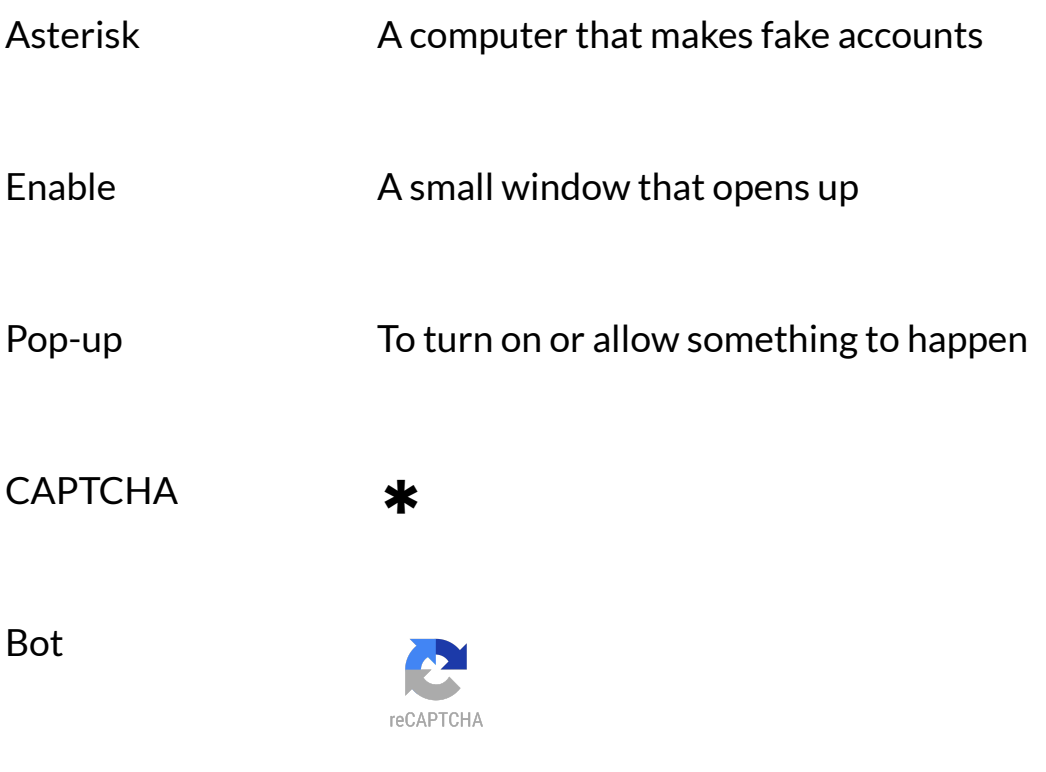

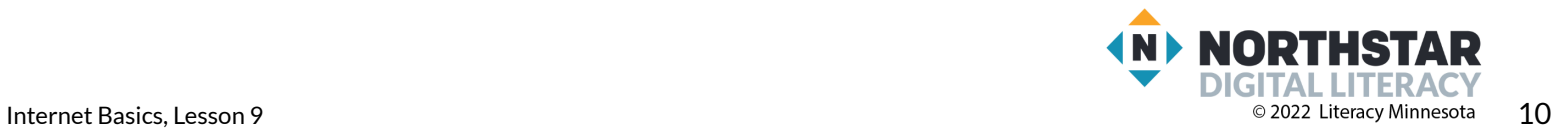